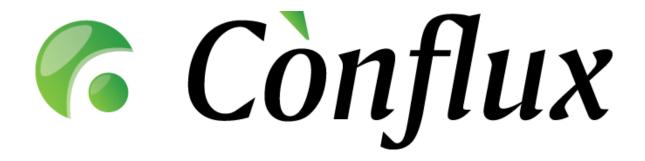

# **Conflux Professional**

**Technical Documentation** 

Installation Guide

**Ubuntu Linux 5.10** 

# **Table of Contents**

| Recommended Hardware Setup        | 3   |
|-----------------------------------|-----|
| Software Requirements             | . 4 |
| Operating System                  | . 4 |
| Software Components               | . 4 |
| Installation                      | . 6 |
| Basic requirements and notes      | . 6 |
| Installing required base packages | . 6 |
| Installing Conflux Professional   | . 6 |
| Testing the new installation      | . 7 |
| Upgrading                         | . 8 |
|                                   |     |

# **Recommended Hardware Setup**

Conflux Professional typically requires a processor based on the Intel x86 or AMD64 architecture to run on. The optimal amount of hardware resources depends on the number of concurrent users actively using the software installation. In the table below are listed recommended hardware configurations for specific numbers of concurrent users.

| Concurrent users <sup>2</sup> | Processor        | RAM    | Disk setup                                       | LAN connectivity |
|-------------------------------|------------------|--------|--------------------------------------------------|------------------|
| 1 to 10                       | Opteron 148      | 512 MB | SATA, 2 drives<br>RAID-1                         | 100 Mb/s         |
| 11 to 25                      | Opteron 148      | 512 MB | SATA, 2 drives<br>RAID-1                         | 100 Mb/s         |
| 26 to 50                      | Opteron 170      | 1 GB   | SATA, 4 drives<br>RAID-10                        | 100 Mb/s         |
| 51 to 100                     | Opteron 170      | 1 GB   | SCSI/FC, 4 drives<br>RAID-10/RAID-5 <sup>3</sup> | 100 Mb/s         |
| 101 to 200                    | Dual Opteron 270 | 2 GB   | SCSI/FC, 4+ drives<br>RAID-10/RAID-5             | 1 Gb/s           |
| Above 200                     | Dual Opteron 270 | 4 GB   | SCSI/FC, 4+ drives<br>RAID-10/RAID-5             | 1 Gb/s           |

Tested and supported processor platforms are:

- Intel Pentium III, Pentium 4, Xeon
- AMD Opteron, Athlon64, Athlon64 X2, Athlon

<sup>&</sup>lt;sup>1</sup> The configurations listed are the recommendations for optimal use. The minimum hardware requirements are significantly lower – Conflux can also operate on a PIII based server with 256 MB RAM.

<sup>&</sup>lt;sup>2</sup> Concurrent users does not equal the number of users enabled on the system. In fact the actual number of users on the system can be significantly higher than the number of concurrent users.

<sup>&</sup>lt;sup>3</sup> When using RAID-5, use quality hardware RAID controllers to avoid performance loss

# **Software Requirements**

# Operating System

Conflux Professional is designed to run on Linux (or \*NIX in general) and Windows platforms on an x86-compatible architecture. In general, all Unix-like operating systems that support Apache2, Python and PostgreSQL will most likely be suitable for running Conflux, but official support is only offered according to the table below.

| Operating system                      | x86 architecture | x86-64 architecture |
|---------------------------------------|------------------|---------------------|
| SUSE Linux <sup>4</sup>               | Yes              | Yes                 |
| Red Hat Linux <sup>5</sup>            | Yes              | No                  |
| Fedora Core <sup>6</sup>              | Yes              | Yes                 |
| Red Hat Enterprise Linux <sup>7</sup> | Yes              | Yes                 |
| Debian                                | Yes              | Untested            |
| Ubuntu <sup>8</sup>                   | Yes              | Untested            |
| Gentoo                                | Yes              | Untested            |
| Mandriva <sup>9</sup>                 | Yes              | Untested            |
| FreeBSD                               | Yes              | Untested            |
| Solaris <sup>10</sup>                 | Yes              | Untested            |

### Software Components

The following software components, which are not included in the Conflux Professional software package, are required for running Conflux Professional:

 Apache web server Version: 2.0.x

Alternate source: http://httpd.apache.org/

Notes: under Linux, FreeBSD and Solaris, Conflux requires the Apache2 server to run in "prefork" more. Any other run modes (including "worker") are not supported.

Python programming language

Version: 2.3.x or 2.4.x

Alternate source: http://www.python.org/

 Python Imaging Library Version: 1.1.4 or above

Alternate source: http://www.pythonware.com/products/pil/

mod\_python, the Apache2-Python integration module
 Version: 3.0 or later (3.2 recommended on Linux, FreeBSD and Solaris)
 Alternate source: <a href="http://www.modpython.org/">http://www.modpython.org/</a>

mxDateTime extensions for Python

Version: 2.0.4 or later

Alternate source: http://www.egenix.com/files/python/mxDateTime.html

PostgreSQL database engine

Version: 7.3.x or above (8.0 or above recommended)

Alternate source: <a href="http://www.postgresgl.org/">http://www.postgresgl.org/</a>

Notes: support for v7.3 will be removed in Conflux Professional v1.6.

<sup>6</sup> Versions 1 to 4 with **SELinux turned off** 

Copyright © 2006 Inversion Software OÜ. All rights reserved. Document base version: 20060201

<sup>&</sup>lt;sup>4</sup> Versions 9.0 to 10.0

<sup>&</sup>lt;sup>5</sup> Version 9

<sup>&</sup>lt;sup>7</sup> Versions 3 to 4

<sup>&</sup>lt;sup>8</sup> Version 5.10

<sup>&</sup>lt;sup>9</sup> Version 2006

<sup>10</sup> Version 10

psycopg Python database adapter for PostgreSQL
 Version: 1.1.16 or later (do not mistakenly confuse with psycopg2)
 Alternate source: <a href="http://www.initd.org/software/initd/psycopg/">http://www.initd.org/software/initd/psycopg/</a>

wvWare toolset (for indexing MS Word documents)

Version: 1.0.3 or later

Alternate source: <a href="http://sourceforge.net/projects/wvware/">http://sourceforge.net/projects/wvware/</a>

xpdf (for indexing Adobe PDF documents)

Version: 2 or later

Alternate source: <a href="http://www.foolabs.com/xpdf/">http://www.foolabs.com/xpdf/</a>

#### Installation

#### Basic requirements and notes

This installation guide assumes that you are installing Conflux Professional on a clean, up-to-date "server" style installation of Ubuntu Linux. If your server is not a clean installation, certain packages that this guide requires you to install may already exist. Such a situation should not affect the installation or operation of the Conflux software. However, if you do run into difficulties with the installation procedure, please contact Inversion Software's support team for assistance.

The installation procedure will install Conflux as a non-SSL-enabled service. If you wish to configure Conflux to use the encrypted SSL communications, please contact your system administrator for the guidelines or help. Due to many possible variations of SSL-enabled server configurations we feel that offering general instructions in this document for this would not be efficient.

#### Installing required base packages

The following Ubuntu packages are required for a successful installation of Conflux professional:

- apache2-mpm-prefork
- libapache2-mod-python
- python-psycopg
- postgresql-8.0
- python-imaging

Please note that installing these packages with apt-get or synaptic will install multiple dependency packages as well. This is the expected behavior and there is no need to be alarmed. Also, please do not install the packages using alternate names – for example, installing the apache2 package will by default install the apache2-mpm-worker, which is not suitable for Conflux at this time.

Command line for installing base packages:

sudo apt-get install apache2 mpm-prefork libapache2-mod-python python-psycopg postgresql-8.0 python-imaging

# Installing Conflux Professional

Step 1: Download the latest Conflux Professional release from our website. For this document, we will use v1.4.3 as an example.

cd /tmp/

wget http://files.conflux.ee/pro/1.4.3/x86\_py24/confluxpro\_crm\_1.4.3.tar.gz

Step 2: Unpack the software

tar -zxf confluxpro\_crm\_1.4.3.tar.gz tar -zxf confluxpro\_files.tar.gz

Step 3: Install the files

sudo mv www/html/conflux//var/www/

sudo mv lib/conflux/ /var/lib/

Step 4: Clean up the installation package temporary files

rm -rf lib/ www/ confluxpro\_files.tar.gz confluxpro\_crm\_1.4.3.tar.gz

Step 5: Set up file permissions

```
sudo chown root:root -R /var/www/conflux/ /var/lib/conflux/
sudo chmod 755 -R /var/www/conflux/ /var/lib/conflux/
sudo chown www-data: www-data -R /var/lib/conflux/DOCROOT/ \
    /var/lib/conflux/BACKUP/ /var/lib/conflux/DOCBACKUP/ /var/lib/conflux/tmp/
```

Step 6: Load the database schema

```
sudo su postgres
createuser --pwprompt --encrypted --no-adduser --no-createdb conflux
createdb --owner=confl ux --encodi ng=UNI CODE confl uxpro
psql confl uxpro postgres < /var/lib/confl ux/confl ux_pro.i ni t80. sql
exit
```

Step 7: Configure PostgreSQL to allow password-authenticated access

sudo pi co /etc/postgresql /8. O/mai n/pg\_hba. conf

After the following row...

Tocal all postgres ident sameuser

... insert the following as the next row:

local confluxpro conflux md5

Save the file and exit the editor (ctrl-x).

Restart the PostgreSQL server

sudo /etc/init.d/postgresql-8.0 restart

Step 8: Configure Conflux database connection parameters

```
cd /var/lib/conflux/lib/
sudo pico _ConfUser.py
```

Change the DB\_PASS value to the password you used in step 6 to create the "conflux" user, then save the file and exit the editor (ctrl-x).

Step 9: Update the database schema to the latest version

python conflux\_updater.py

Step 10: Configure the Apache web server. Create a new file called /etc/apache2/conf.d/conflux

sudo pico /etc/apache2/conf. d/confl ux

```
and insert the following contents:
```

```
<Directory /var/www/conflux/>
DirectoryIndex index.py
PythonPath "sys.path+['/var/lib/conflux/lib/']"
AddHandler python-program .py
PythonHandler _Publisher
PythonDebug Off

/Directory>
```

Save the file and exit the editor (ctrl-x).

Restart the Apache2 web server

sudo /etc/init.d/apache2 restart

**NB!** If your qualified host name is not valid (output of "hostname -f"), please set the ServerName variable in /etc/apache2/apache2.conf or the hostname to the correct value and restart the Apache2 web server. If this is not done, Conflux pages that redirect users to new pages after performing some action (for example adding a new folder) will work incorrectly and redirect the users to a non-valid URL.

## Testing the new installation

You can now log into Conflux at http://yourserver.com/conflux/ Administrator username is superuser Administrator default password is conflux

**NB!** To avoid any security risks please change the password immediately after you log in.

# **Upgrading**

To update Conflux Professional 1.3 or later, download the appropriate upgrade packages from the Conflux website and follow the instructions included. To get support on issues related to upgrading, please contact Inversion Software OÜ with your support contract number and the version info for the existing and new Conflux versions. If you do not have a support contract, do not be afraid to contact anyway, however in such cases we cannot guarantee optimum response times.